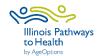

## Tai Chi Data Collection Checklist

| Registration                  | □ Leaders or coordinators register workshop in ILPTH. Note: If any changes need to be made (new dates, different leaders, canceled, etc.) log in to ILPTH and update the workshop. Also, alert Joan Fox at AgeOptions with any updates or cancelations: joan.fox@ageoptions.org.                                                                |
|-------------------------------|----------------------------------------------------------------------------------------------------|
| rregistration                 | Login Link is located on the ILPTH website in the upper right-hand side: <a href="https://ilpathwaystohealth.org">https://ilpathwaystohealth.org</a>                                                                                                    |
|                               | <ul> <li>Register participants- Participants can register through the "Find a Class" page on the ILPTH website. You can send interested participants the website link, or manually register new participants in ILPTH.</li> <li>Instructors may call participants to introduce the program, what to expect, discuss technology, etc.</li> </ul> |
|                               | □ Virtual workshop- mail participants survey forms and prepaid envelopes if participants will not be using electronic surveys.                                                                                                    |
| Workshop<br>Paperwork         | Electronic participant surveys are available through the participant portal at: <a href="https://ilpathwaystohealth.org">https://ilpathwaystohealth.org</a> Leader forms can be accessed on the ILPTH Class Leader page at: For Class  Leaders - IL Pathways to Health                                                                          |
| 1 Week<br>Before<br>Session 1 | <ul> <li>□ Virtual workshop- Instructor sends participants the welcome email providing workshop link, Zoom instructions (if applicable), and participant guide explaining how to complete onboarding paperwork.</li> <li>□ In-person workshop- Instructor prints out the documents for the workshop.</li> </ul>                                 |
| 1 Day Before<br>Session 1     | <ul> <li>□ Virtual workshop- Instructors send pre-workshop reminder email with workshop link to platform (i.e., Zoom). Zoom instructions if applicable, and participant guide explaining how to complete onboarding paperwork.</li> <li>□ In-person workshop- Leaders email, call or text workshop reminders to participants.</li> </ul>        |
| Before/During each session    | <ul> <li>□ Virtual workshop- Send participants reminder email the day before or day of with workshop link.</li> <li>□ Fill in the attendance form. Please print legibly or use the electronic form.</li> <li>□ Leaders contact participants who miss sessions or do not return for feedback.</li> </ul>                                         |

| Session 1    | <ul> <li>☐ Instructors fill in the Attendance Log. Please write legibly or fill in electronically.</li> <li>☐ Email the attendance log to Joan Fox at AgeOptions at: <a href="mailto:joan.fox@ageoptions.org">joan.fox@ageoptions.org</a></li> <li>☐ Remind participants to access the ILPTH Participant Portal to complete the Pre-Survey. If paper surveys are used instead, have participants complete Session 1 paperwork and turn in.</li> <li>☐ In-person workshop- If you will be taking photos, distribute the media release form.</li> </ul>                                                                                                    |
|--------------|----------------------------------------------------------------------------------------------------|
| Last Session | <ul> <li>□ Double-check that the Attendance Log has been filled out accurately.</li> <li>□ If virtual workshop- Instruct participants to use the ILPTH Participant Portal to access and complete the Post-Survey.</li> <li>□ In-person workshop- Have participants complete and turn in the Post-Survey.</li> <li>□ In-person workshop- Have participants complete and turn in the Post-Survey.</li> <li>□ In-person workshop- Have participants complete and turn in the Post-Survey.</li> <li>□ In-person workshop- Have participants complete and turn in the Post-Survey.</li> <li>□ In-person workshop attention, attendance, and all appropriate documentation (surveys, etc.) have been entered in ILPTH. Once entered, coordinators update the class status in Juniper to "complete". If you are an independent instructor, send an email to advise the class has completed to Joan Fox at: ioan.fox@ageoptions.org</li> <li>□ Coordinators/Independent instructors need to fill out the workshop reimbursement request form.</li> <li>Workshop Reimbursement Request Form Link: https://forms.office.com/Pages/ResponsePage.aspx?id=x6x8YvMFHE-xhk5sa7ikZwpV34eWYJ9DmDfc5AxY2OxURjIOVEYxVVRUVFIVTTC0OUIzMzhYQUhTOC QIQCNOPWcu</li> <li>□ Virtual workshop- Immediately after the last session concludes, email the completed attendance sheet to Joan Fox at AgeOptions at: ioan.fox@ageoptions.org</li> <li>□ In-person workshop- Immediately after the last session concludes, send all completed paperwork to:</li></ul> |

If you have any questions about this process, please contact Joy Aaronson at AgeOptions:

<u>Joy.Aaronson@ageoptions.org</u>